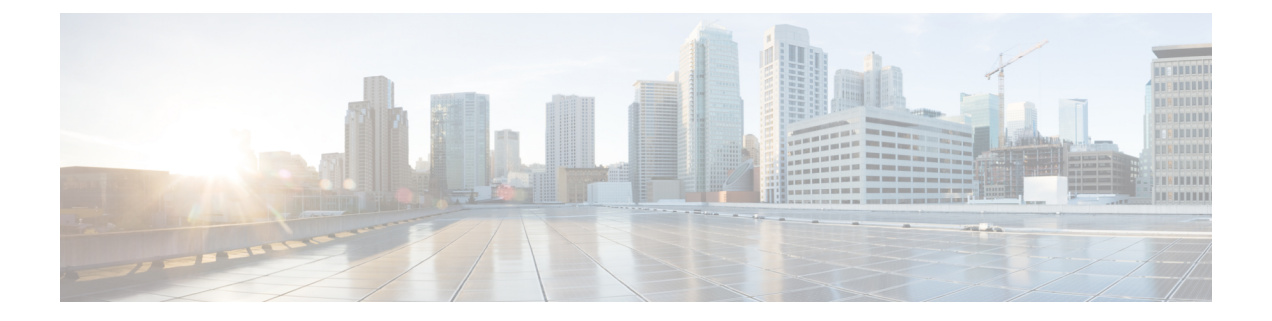

# **Deploying and Configuring SMF through Ops Center**

- Feature [Summary](#page-0-0) and Revision History, on page 1
- Feature [Description,](#page-1-0) on page 2
- [Deploying](#page-2-0) and Accessing SMF, on page 3
- SMF Service [Configuration,](#page-4-0) on page 5
- Loading Day 1 [Configuration,](#page-6-0) on page 7

# <span id="page-0-0"></span>**Feature Summary and Revision History**

## **Summary Data**

#### **Table 1: Summary Data**

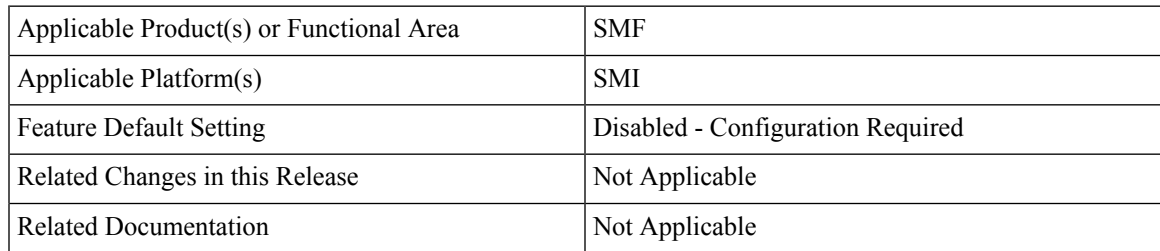

## **Revision History**

#### **Table 2: Revision History**

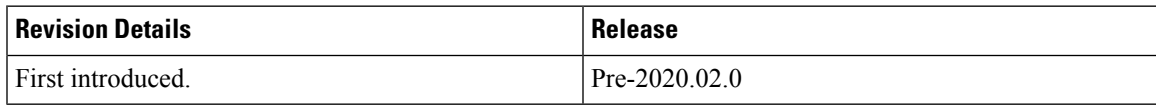

432800

# <span id="page-1-0"></span>**Feature Description**

The SMF deployment and configuration procedure involves deploying the SMF through the Subscriber Microservices Infrastructure (SMI) Cluster Deployer and configuring the settings or customizations through the SMF Operations (Ops) Center. The Ops Center is based on the ConfD CLI. The SMF configuration includes the NRF profile data configuration and the externally visible IP addresses and ports.

## **SMF Ops Center**

The Ops Center is a system-level infrastructure that provides the following functionality:

- A user interface to trigger a deployment of microservices with the flexibility of providing variable helm chart parameters to control the scale and properties of Kubernetes objects (deployment, pod, services, and so on) associated with the deployment.
- A user interface to push application-specific configuration to one or more microservices through Kubernetes configuration maps.
- A user interface to issue application-specific execution commands (such as show and clear commands). These commands:
	- Invoke some APIs in application-specific pods
	- Display the information returned on the user interface application

The following screenshot is a sample of the web-based command line interface presented to the user.

#### **Figure 1: Web-based CLI of Ops Center**

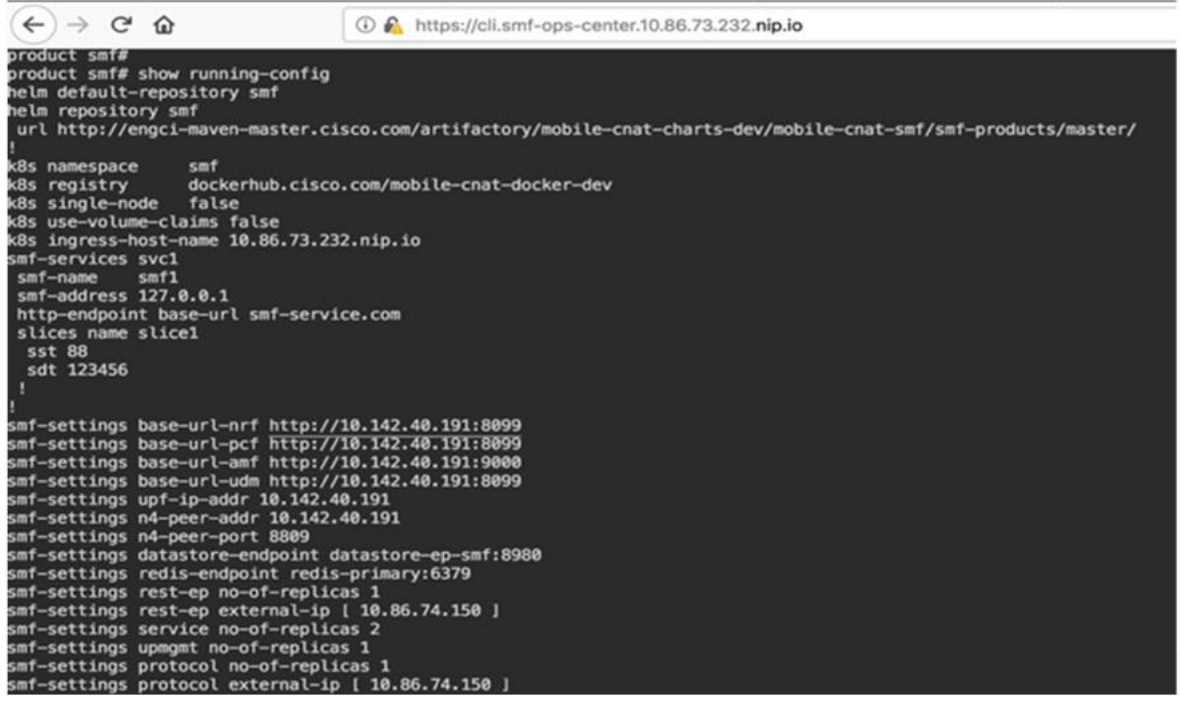

The SMF Ops Center allows you to configure the features such as licensing, SMF engine, REST Endpoint, and CDL.

#### **Prerequisites**

П

Before deploying SMF on the SMI layer:

- Ensure that all the virtual network functions (VNFs) are deployed.
- Run the SMI synchronization operation for the SMF Ops Center and Cloud Native Common Execution Environment (CN-CEE)

## <span id="page-2-0"></span>**Deploying and Accessing SMF**

This section describes how to deploy SMF and access the SMF Ops Center.

### **Deploying SMF**

The SMI platform is responsible for deploying and managing the Cloud Native 5G SMF application and other network functions.

For deployingSMF Ops Center on a vCenter environment, see *Deploying and Upgrading the Product* section in the *UCC SMI Cluster Deployer Operations Guide*.

For deploying SMF Ops Center on a OpenStack environment, see *UAME-based VNF Deployment* section in the *UAME-based 4G and 5G VNF Deployment Automation Guide, Release 6.9*

## **Accessing the SMF Ops Center**

You can connect to the SMF Ops Center through SSH or the web-based CLI console.

• SSH:

**ssh admin***@ops\_center\_pod\_ip* **-p 2024**

- Web-based console:
- **1.** Log in to the Kubernetes master node.
- **2.** Run the following command:

**kubectl get ingress** *<namespace>*

The available ingress connections get listed.

- **3.** Select the appropriate ingress and access the SMF Ops Center.
- **4.** Access the following URL from your web browser:

**cli**.*<namespace>*-**ops-center**.*<ip\_address>*.**nip.io**

By default, the Day 0 configuration is loaded into the SMF.

#### **Day 0 Configuration**

To view the Day 0 configuration, run the following command.

#### **show running-config**

The following is a sample Day 0 configuration:

```
root@smf-cluster# ssh -p 2024 admin@$(kubectl get svc -n smf-smf --no-headers | grep
smf-ops-center| grep 2024 |awk '{print $3}')
admin@1.1.1.1's password:
Welcome to the CLI
admin connected from 2.2.2.2 using ssh on ops-center-smf-smf-ops-center-76bbc7f4df-rkrff
product smf# show running-config
helm default-repository base-repos
helm repository base-repos
url
https://engci-maven-master.cisco.com/artifactory/smi-fuse-internal-snapshot/mobile-cnat-smf/smf-products/master/
exit
k8s namespace smf-smf
k8s registry dockerhub.cisco.com/smi-fuse-docker-internal
k8s single-node false
k8s use-volume-claims false
k8s ingress-host-name 1.1.1.2.nip.io
aaa authentication users user admin
uid 117
 gid 117
 password $1$fvlWGa/b$GW6OyeqG77lQ.Xu/qcbgu.
 ssh_keydir /tmp/admin/.ssh
homedir /tmp/admin
exit
aaa ios level 0
prompt "\h> "
exit
aaa ios level 15
prompt "\h# "
exit
aaa ios privilege exec
 level 0
 command action
 exit
 command autowizard
 exit
  command enable
 e^{x+i}command exit
 exit
 command help
 exit
 command startup
 exit
 exit
 level 15
 command configure
  exit
exit
exit
nacm write-default deny
nacm groups group LI
user-name [ liadmin ]
exit
nacm groups group admin
user-name [ admin ]
```
exit

```
nacm rule-list admin
group [ admin ]
rule li-deny-tap
 module-name lawful-intercept
 path /lawful-intercept
 access-operations *
 action deny
exit
rule li-deny-clear
 module-name tailf-mobile-smf
 path /clear/lawful-intercept
 access-operations *
 action deny
exit
rule any-access
 action permit
exit
exit
nacm rule-list confd-api-manager
group [ confd-api-manager ]
rule any-access
 action permit
exit
exit
nacm rule-list lawful-intercept
group [ LI ]
rule li-accept-tap
  module-name lawful-intercept
  path /lawful-intercept
 access-operations *
 action permit
exit
rule li-accept-clear
  module-name tailf-mobile-smf
  path /clear/lawful-intercept
 access-operations *
 action permit
exit
exit
nacm rule-list any-group
group [ * ]
rule li-deny-tap
               lawful-intercept
 path /lawful-intercept
 access-operations *
 action deny
exit
rule li-deny-clear
  module-name tailf-mobile-smf
  path /clear/lawful-intercept
 access-operations *
 action deny
exit
e^{x+i}
```
## <span id="page-4-0"></span>**SMF Service Configuration**

The SMF service requires the basic configuration to process PDU Session Management API calls.

## **Configuring SMF**

The SMF configuration is provided using the Ops Center infrastructure.

The following is a sample SMF configuration:

```
smf-settings base-url-nrf http://10.81.71.223:8082/NRF
smf-settings base-url-amf http://10.81.71.223:8090
smf-settings base-url-udm http://10.81.71.224:8099
smf-settings upf-ip-addr 10.81.71.224
smf-settings n4-peer-addr 10.81.71.224
smf-settings n4-peer-port 8809
smf-settings datastore-endpoint datastore-ep-smf:8980
smf-settings redis-endpoint redis-primary:6379
smf-settings rest-ep no-of-replicas 1
smf-settings rest-ep external-ip [ 10.81.71.224 ]
smf-settings service no-of-replicas 1
smf-settings upmgmt no-of-replicas 1
smf-settings protocol no-of-replicas 1
smf-settings protocol external-ip [ 10.81.71.228 ]
```
The following table describes the supported SMF commands:

**Table 3: Supported SMF Commands**

| No. | <b>Configuration</b>                               | <b>Description</b>                                                                                                    |
|-----|----------------------------------------------------|----------------------------------------------------------------------------------------------------|
| 1   | smf-services service_name                          | Configures a new SMF service. Entering<br>this command results in a sub command<br>mode. service_name is the name of the SMF<br>service.                                                                                                 |
| 2   | smf-name node_name                                 | Specifies the NF name that is sent to the<br>NRF during the SMF registration. This is<br>a command in the smf-services mode.                                                                                                    |
| 3   | http-endpoint base-url url                         | Configures the base endpoint URL to be<br>sent in the NRF registration of the SMF.<br>This is a command in the smf-services<br>mode.                                                                                                    |
| 4   | $d$ nn $d$ nn_name                                 | Specifies the SMF-served DNN name. This<br>is sent to the NRF during the SMF<br>registration. This is a command in the<br>smf-services mode.                                                                                             |
| 5   | slices name slice_name sdt sdt_value sst sst_value | Specifies the slice information to which the<br>SMF belongs. This includes the slice type<br>(sst) and slice descriptor (sdt). This is sent<br>to the NRF during the SMF registration.<br>This is a command in the smf-services<br>mode. |

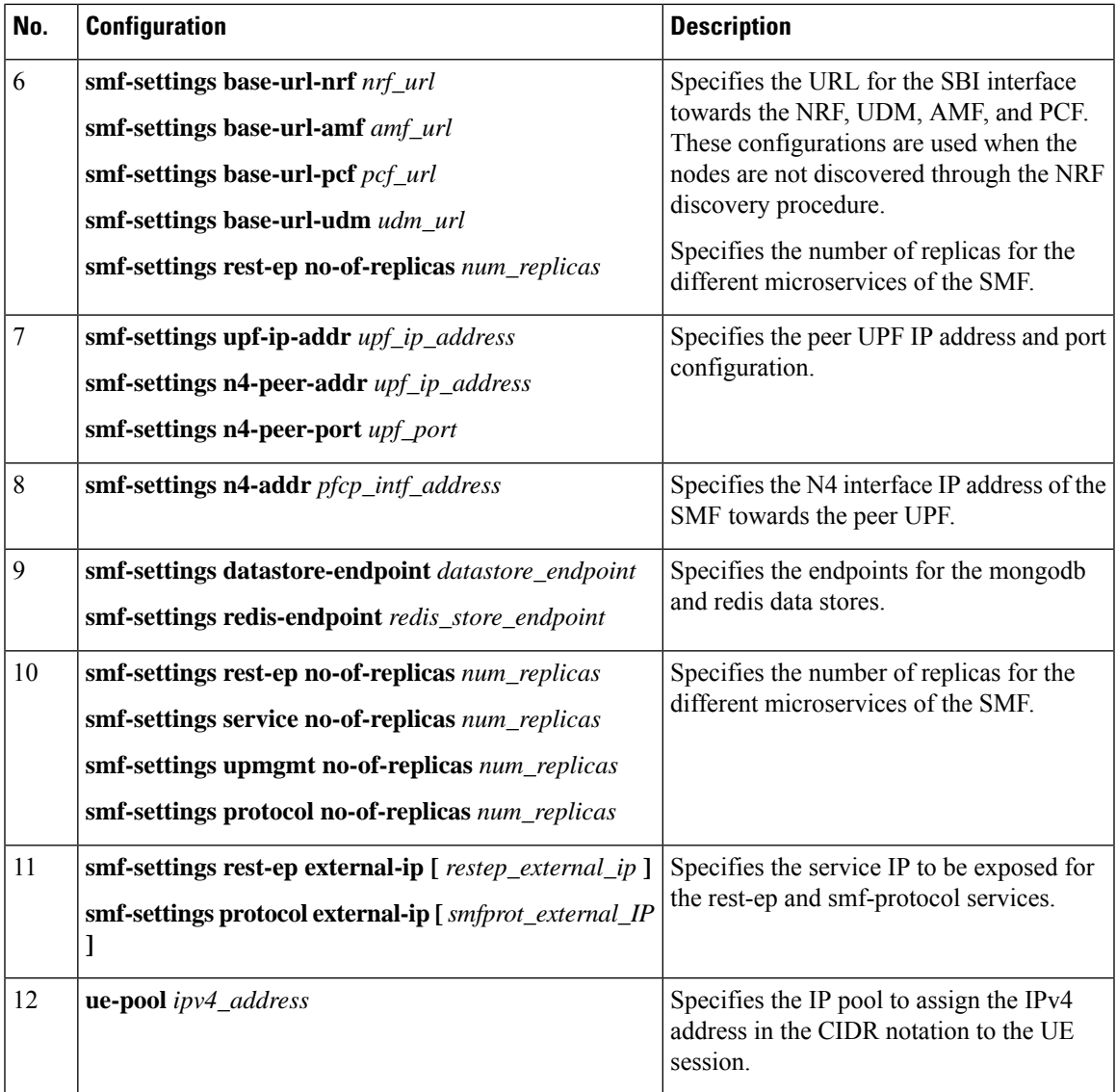

Contact your Cisco Account representative for the corresponding yang and render.yaml files.

# <span id="page-6-0"></span>**Loading Day 1 Configuration**

To load the Day 1 configuration for SMF, run the following command:

**ssh admin***@ops\_center\_pod\_ip* **-p 2024** < *Day1config.cli*

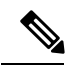

Note The [Day1config.cli](#page-7-0) file contains the necessary parameters required for the Day 1 configuration.

Alternatively, you can copy the configuration and paste it in the SMF Ops Center CLI to load the Day 1 configuration.

```
configure
  <Paste the Day 1 configuration here>
 commit
 exit
```
A sample *Day1config.cli* file, which contains the Day 1 configuration for SMF is shown below.

### <span id="page-7-0"></span>**Day1config.cli**

The following is a sample Day1config.cli file, which contains the Day 1 configuration for the SMF.

```
config
ipam
source local
address-pool ipv6
 vrf-name ISP
 tags
  dnn intershat
 exit
 ipv6
  prefix-ranges
   prefix-range 2001:4870:e00b:1500:: length 56
  exit
 exit
 exit
address-pool poolv4
 vrf-name ISP
 tags
  dnn intershat
 exit
 ipv4
  split-size
   per-cache 1024
   per-dp 256
  exit
  address-range 0.0.0.1 0.0.0.254
 exit
 exit
exit
group nf-mgmt NFMGMT1
nrf-mgmt-group MGMT
locality LOC1
exit
group nrf discovery udmdiscovery
service type nrf nnrf-disc
 endpoint-profile epprof
  capacity 10
  priority 1
  uri-scheme http
  version
   uri-version v1
    full-version 1.1.1.[1]
   exit
   exit
  endpoint-name endpointName
   priority 1
   capacity 100
   primary ip-address ipv4 3.3.3.3
   primary ip-address port 8082
  exit
  exit
 exit
```
exit group nrf mgmt MGMT service type nrf nnrf-nfm endpoint-profile mgmt-1 priority 1 uri-scheme http endpoint-name mgmt-1 primary ip-address ipv4 3.3.3.3 primary ip-address port 8082 secondary ip-address ipv4 3.3.3.3 secondary ip-address port 8083 tertiary ip-address ipv4 3.3.3.3 tertiary ip-address port 8084 exit exit exit exit cdl node-type smf-cdl cdl zookeeper replica 2 cdl kafka replica 2 etcd replicas 1 endpoint nodemgr exit endpoint gtp replicas 1 vip-ip 4.4.4.4 exit endpoint pfcp replicas 1 nodes 2 exit endpoint service replicas 1 nodes 1 exit endpoint protocol replicas 1 nodes 2 vip-ip 4.4.4.4 exit endpoint sbi replicas 1 nodes 2 vip-ip 4.4.4.4 interface nrf loopbackPort 7005 vip-ip 20.20.20.5 vip-port 9005 exit interface n7 loopbackPort 7001 vip-ip 20.20.20.1 vip-port 9001 exit interface n10 loopbackPort 7004 vip-ip 20.20.20.4 vip-port 9004 exit interface n40 loopbackPort 7003 vip-ip 20.20.20.3 vip-port 9003 exit exit logging level application trace logging level transaction trace logging level tracing off

```
logging name infra.config.core level application debug
logging name infra.config.core level transaction warn
logging name infra.config.core level tracing warn
logging name infra.resource monitor.core level application warn
logging name infra.resource_monitor.core level transaction warn
deployment
app-name SMF
cluster-name Local
dc-name DC
model small
exit
k8 label protocol-layer key smi.cisco.com/node-type value smf-proto
exit
k8 label service-layer key vm-type value smf-svc
exit
k8 label cdl-layer key smi.cisco.com/node-type value smf-cdl
exit
k8 label oam-layer key smi.cisco.com/node-type value oam
exit
helm default-repository smf
helm repository smf
url
https://engci-maven-master.cisco.com/artifactory/smi-fuse-internal-snapshot/mobile-cnat-smf/smf-products/master/
exit
helm repository smf-stage
ur1https://engci-maven-master.cisco.com/artifactory/smi-fuse-internal-snapshot/mobile-cnat-smf/smf-products/dev-smf-stage/
exit
k8s namespace smf
k8s registry dockerhub.cisco.com/smi-fuse-docker-internal
k8s single-node false
k8s use-volume-claims false
k8s ingress-host-name 1.1.1.1.nip.io
profile dnn intershat
dns primary ipv4 11.11.1.1
dns primary ipv6 66:66:1::aa
dns secondary ipv4 22.22.2.2
dns secondary ipv6 66:66:2::bb
network-element-profiles chf chf1
network-element-profiles amf amf1
network-element-profiles pcf pcf1
network-element-profiles udm udm1
dnn starent.com network-function-list [ upf ]
charging-profile chgprf1
virtual-mac b6:6d:47:47:47:47
pcscf-profile pcscf1
ssc-mode 1
session type IPV4 allowed [ IPV4V6 ]
upf apn cisco.com
exit
profile dnn profDnn1
dnn cisco.com network-function-list [ chf pcf udm upf ]
charging-profile chgprf1
ssc-mode 1
session type IPV4
exit
profile dnn profDnn2
dnn cisco.com network-function-list [ chf pcf rmgr udm upf ]
charging-profile chgprf1
ssc-mode 1
session type IPV4
exit
profile charging chgprf1
method [ offline ]
```

```
limit volume 20
limit duration 60
 tight-interworking-mode true
reporting-level online rating-group
reporting-level offline service-id
exit
profile pcscf pcscf1
v4-list
 precedence 3
  primrary 3.3.3.1
  secondary 3.3.3.2
  exit
 precedence 5
  primrary 5.5.5.1
  secondary 5.5.5.2
  exit
 precedence 7
  primrary 7.7.7.1
  secondary 7.7.7.2
 exit
 exit
v6-list
  precedence 3
  primrary 33:33::1
  secondary 33:33::2
  exit
 precedence 5
  primrary 55:55::1
  secondary 55:55::2
 exit
 exit
v4v6-list
 precedence 3
  primrary ipv4 46.46.33.1
  primrary ipv6 46:46:33::1
  secondary ipv4 46.46.33.2
  secondary ipv6 46:46:33::2
  exit
  precedence 5
  primrary ipv4 46.46.55.1
  primrary ipv6 46:46:55::1
  secondary ipv4 46.46.55.2
  secondary ipv6 46:46:55::2
  exit
  precedence 7
  primrary ipv4 46.46.77.1
  primrary ipv6 46:46:77::1
  secondary ipv4 46.46.77.2
  secondary ipv6 46:46:77::2
  exit
 exit
exit
profile charging-characteristics 1
charging-profile chgprf1
exit
profile icmpv6 icmpprf1
options virtual-mac b6:6d:57:45:45:45
exit
profile smf smf1
locality LOC1
bind-address ipv4 4.4.4.4
bind-port 8090
fqdn 5.5.5.5
 allowed-nssai [ slice1 slice2 ]
```

```
plmn-id mcc 123
plmn-id mnc 456
service name nsmf-pdu
 type pdu-session
 schema http
 version 1.Rn.0.0
 http-endpoint base-url http://smf-service
 icmpv6-profile icmpprf1
 compliance-profile dec18
 access-profile access1
 policy subscriber polSub
exit
exit
profile compliance dec18
service nsmf-pdusession
 version uri v1
 version full 1.0.0
 version spec 15.2.0
exit
service namf-comm
 version uri v1
 version full 1.0.0
 version spec 15.2.0
exit
service n1
 version uri v1
 version full 1.0.0
 version spec 15.2.0
e^{i\pi}service n2
 version uri v1
 version full 1.0.0
 version spec 15.2.0
 exit
service nudm-sdm
 version uri v1
 version full 1.0.0
 version spec 15.2.1
 exit
service nudm-uecm
 version uri v1
 version full 1.0.0
 version spec 15.2.1
exit
service nnrf-disc
 version uri v1
 version full 1.0.0
 version spec 15.2.0
exit
 service nnrf-nfm
 version uri v1
 version full 1.0.0
 version spec 15.2.0
e^{x+i}service npcf-smpolicycontrol
 version uri v1
 version full 1.0.0
 version spec 15.2.0
exit
service nchf-convergedcharging
 version uri v2
 version full 1.0.0
 version spec 15.2.1
 exit
```
exit

```
profile network-element amf amf1
nf-client-profile amfP1
failure-handling-profile FH3
query-params [ dnn ]
exit
profile network-element pcf pcf1
nf-client-profile pcfP1
 failure-handling-profile FH1
rulebase-prefix cbn#
predefined-rule-prefix crn#
exit
profile network-element udm udm1
nf-client-profile udmP1
failure-handling-profile FH1
exit
profile network-element upf upf1
n4-peer-address ipv4 6.6.6.6
n4-peer-port 8805
keepalive 60<br>dnn-list [ o
            [ dnn1 intershat starent ]
exit
profile network-element chf chf1
nf-client-profile chfP1
failure-handling-profile FH2
nf-client-profile-offline CP2
failure-handling-profile-offline FH2
exit
profile qos abc
ambr ul "250 Kbps"
ambr dl "500 Kbps"
qi5 7
arp priority-level 14
arp preempt-cap NOT_PREEMPT
arp preempt-vuln PREEMPTABLE
priority 120
max data-burst 2000
 dscp-map qi5 2 arp-priority-level 3 uplink user-datagram dscp-marking 0x1c
 dscp-map qi5 2 arp-priority-level 3 downlink user-datagram dscp-marking 0x1a encsp-header
 dscp-marking 0x1b
dscp-map qi5 3 arp-priority-level 3 uplink user-datagram dscp-marking 0x4
dscp-map qi5 3 arp-priority-level 3 downlink user-datagram dscp-marking 0x3 encsp-header
copy-inner
exit
profile access access1
eps-fallback cbr delay 500 max-retry 10 timeout 3
n26 idft enable timeout 15
n2 idft enable timeout 15
exit
profile nf-client nf-type udm
 udm-profile udmP1
 locality LOC1
  priority 30
  service name type nudm-sdm
   endpoint-profile EP1
    capacity 30
    uri-scheme http
    endpoint-name EP1
     primary ip-address ipv4 3.3.3.3
     primary ip-address port 9007
    exit
    exit
  exit
   service name type nudm-uecm
```

```
endpoint-profile EP1
    capacity 30
    uri-scheme http
    endpoint-name EP1
     primary ip-address ipv4 3.3.3.3
     primary ip-address port 9001
     exit
   exit
  exit
 exit
exit
exit
profile nf-client nf-type pcf
pcf-profile pcfP1
 locality LOC1
  priority 30
  service name type npcf-am-policy-control
   endpoint-profile EP1
    capacity 30
    uri-scheme http
    endpoint-name EP1
     priority 50
     primary ip-address ipv4 3.3.3.3
     primary ip-address port 9003
    exit
   exit
  exit
   service name type npcf-smpolicycontrol
   endpoint-profile EP1
    capacity 30
    uri-scheme http
    endpoint-name EP1
     priority 5
     primary ip-address ipv4 3.3.3.3
     primary ip-address port 9003
     exit
     endpoint-name realPCF
     priority 10
     primary ip-address ipv4 7.7.7.7
     primary ip-address port 9082
    exit
   exit
  exit
 exit
exit
exit
profile nf-client nf-type amf
amf-profile amfP1
 locality LOC1
  priority 10
  service name type namf-comm
   endpoint-profile EP1
    capacity 20
    uri-scheme http
    endpoint-name EP1
     priority 30
     primary ip-address ipv4 3.3.3.3
     primary ip-address port 9002
    exit
   exit
  exit
  exit
exit
```
exit

```
profile nf-client nf-type chf
 chf-profile CP2
  locality LOC1
   priority 31
   service name type nchf-convergedcharging
    endpoint-profile EP1
     capacity 30
    uri-scheme http
     version
     uri-version v2
     exit
     exit
     endpoint-name EP1
     priority 56
     primary ip-address ipv4 3.3.3.3
     primary ip-address port 9906
     exit
    exit
   exit
  exit
 exit
 chf-profile chfP1
  locality LOC1
  priority 10
   service name type nchf-convergedcharging
   endpoint-profile EP1
     capacity 30
     uri-scheme http
     version
     uri-version v2
     exit
     exit
     endpoint-name EP1
      priority 50
     primary ip-address ipv4 3.3.3.3
     primary ip-address port 9904
     exit
     endpoint-name EP2
      priority 80
      primary ip-address ipv4 3.3.3.3
     primary ip-address port 9905
     exit
    exit
   exit
  exit
 exit
exit
profile nf-pair nf-type UDM
 locality client LOC1
 locality geo-server GEO
exit
profile nf-pair nf-type AMF
locality client LOC1
locality geo-server GEO
exit
profile nf-pair nf-type PCF
 locality client LOC1
locality geo-server GEO
exit
profile nf-pair nf-type UPF
 nrf-discovery-group udmdiscovery
 locality client LOC1
 locality preferred-server LOC1
 locality geo-server GEO
```

```
exit
profile nf-pair nf-type CHF
locality client LOC1
locality preferred-server LOC1
locality geo-server GEO
exit
profile nf-client-failure nf-type chf
profile failure-handling FH2
 service name type nchf-convergedcharging
  message type ChfConvergedchargingCreate
   status-code httpv2 0
    action continue
   exit
  exit
  message type ChfConvergedchargingUpdate
   status-code httpv2 0
    action continue
   exit
  exit
 exit
exit
exit
policy subscriber polSub
precedence 1
 sst 01
 sdt ABcd01
 serving-plmn mcc 123
 serving-plmn mnc 456
 supi-start-range 100000000000001
 supi-stop-range 999999999999999
 gpsi-start-range 1000000000
 gpsi-stop-range 9999999999
 operator-policy opPol1
exit
exit
policy operator opPol1
policy dnn opPolDnn1
exit
policy dnn dnnPol1
profile default
dnn starent profile abc.com
exit
policy dnn opPolDnn1
dnn intershat profile intershat
dnn intershat1 profile profDnn1
exit
policy dnn polDnn
profile default
dnn intershat profile intershat
dnn intershat1 profile profDnn1
dnn intershat2 profile profDnn2
exit
nssai name slice1
sst 01
sdt ABcd01
dnn [ intershat ]
exit
nssai name slice2
sst 02
sdt 000003
dnn [ cisco.com ]
exit
active-charging service acs1
packet-filter pkt1
```

```
ip local-port range 2 to 23
  ip protocol = 23
  ip remote-address = 10.10.10.0/24ip remote-port range 12 to 34
  ip tos-traffic-class = 23 mask = 23
  priority 23
 exit
packet-filter pkt2
  direction uplink
 ip local-port = 100
  ip protocol = 100
  ip remote-address = 1.1.1.1/32ip remote-port = 140
 priority 100
 exit
packet-filter pkt3
  direction downlink
  ip local-port = 111
  ip protocol = 111
 ip remote-address = 2.2.2.2/31ip remote-port = 111
 priority 111
 exit
charging-action ca1
  allocation-retention-priority 12 pci NOT_PREEMPT pvi NOT_PREEMPTABLE
  flow limit-for-bandwidth direction uplink peak-data-rate 1000000 peak-burst-size 100
violate-action discard committedDataRate 2000000 committed-burst-size 100 exceed-action
discard
  flow limit-for-bandwidth direction downlink peak-data-rate 2000000 peak-burst-size 100
violate-action discard committedDataRate 3000000 committed-burst-size 100 exceed-action
discard
  qos-class-identifier 3
  tft-notify-ue
  tos af11
 tft packet-filter pkt1
 exit
 charging-action ca10
  flow limit-for-bandwidth direction uplink peak-data-rate 2000000000 peak-burst-size 100
violate-action discard
 flow limit-for-bandwidth direction downlink peak-data-rate 3000000000 peak-burst-size 100
violate-action discard
 tos af11
 exit
 charging-action ca11
  flow limit-for-bandwidth direction uplink peak-data-rate 2000000000 peak-burst-size 100
violate-action discard
 flow limit-for-bandwidth direction downlink peak-data-rate 3000000000 peak-burst-size 100
violate-action discard
 exit
 charging-action ca12
  flow limit-for-bandwidth direction uplink peak-data-rate 2000000 peak-burst-size 100
violate-action discard
  flow limit-for-bandwidth direction downlink peak-data-rate 3000000 peak-burst-size 100
violate-action discard
 exit
 charging-action ca13
  flow limit-for-bandwidth direction uplink peak-data-rate 2000000 peak-burst-size 100
violate-action discard
  flow limit-for-bandwidth direction downlink peak-data-rate 3000000 peak-burst-size 100
violate-action discard
 exit
 charging-action ca2
  allocation-retention-priority 13 pci NOT PREEMPT pvi NOT PREEMPTABLE
  flow limit-for-bandwidth direction uplink peak-data-rate 2000000000 peak-burst-size 100
```

```
violate-action discard committedDataRate 3000000000 committed-burst-size 100 exceed-action
discard
 flow limit-for-bandwidth direction downlink peak-data-rate 3000000000 peak-burst-size 100
violate-action discard committedDataRate 4000000000 committed-burst-size 100 exceed-action
discard
  qos-class-identifier 2
  tft-notify-ue
 tos af11
 tft packet-filter pkt2
 exit
 charging-action ca20
  flow limit-for-bandwidth direction uplink peak-data-rate 1000000 peak-burst-size 100
violate-action discard
  flow limit-for-bandwidth direction downlink peak-data-rate 1000000 peak-burst-size 100
violate-action discard
exit
charging-action ca21
  flow limit-for-bandwidth direction uplink peak-data-rate 1000000 peak-burst-size 100
violate-action discard
  flow limit-for-bandwidth direction downlink peak-data-rate 1000000 peak-burst-size 100
violate-action discard
exit
 charging-action ca22
 flow limit-for-bandwidth direction uplink peak-data-rate 1000000 peak-burst-size 100
violate-action discard
  flow limit-for-bandwidth direction downlink peak-data-rate 1000000 peak-burst-size 100
violate-action discard
 exit
charging-action ca23
 flow limit-for-bandwidth direction uplink peak-data-rate 1000000 peak-burst-size 100
violate-action discard
  flow limit-for-bandwidth direction downlink peak-data-rate 1000000 peak-burst-size 100
violate-action discard
 e^{i\phi}charging-action ca3
 allocation-retention-priority 14 pci NOT PREEMPT pvi NOT PREEMPTABLE
  flow limit-for-bandwidth direction uplink peak-data-rate 2000000 peak-burst-size 100
violate-action discard committedDataRate 1000000 committed-burst-size 100 exceed-action
discard
  flow limit-for-bandwidth direction downlink peak-data-rate 4000000 peak-burst-size 100
violate-action discard committedDataRate 3000000 committed-burst-size 100 exceed-action
discard
  qos-class-identifier 1
  tft-notify-ue
  tos af11
 tft packet-filter pkt3
exit
charging-action ca4
 allocation-retention-priority 11 pci NOT_PREEMPT pvi NOT_PREEMPTABLE
  flow limit-for-bandwidth direction uplink peak-data-rate 2000000 peak-burst-size 100
violate-action discard committedDataRate 3000000 committed-burst-size 100 exceed-action
discard
  flow limit-for-bandwidth direction downlink peak-data-rate 4000000 peak-burst-size 100
violate-action discard committedDataRate 4000000 committed-burst-size 100 exceed-action
discard
  qos-class-identifier 4
 tft-notify-ue
 tos af11
 tft packet-filter pkt1
exit
charging-action ca5
 allocation-retention-priority 11 pci NOT PREEMPT pvi NOT PREEMPTABLE
  flow limit-for-bandwidth direction uplink peak-data-rate 2000000 peak-burst-size 100
violate-action discard committedDataRate 3000000 committed-burst-size 100 exceed-action
```

```
discard
  flow limit-for-bandwidth direction downlink peak-data-rate 4000000 peak-burst-size 100
violate-action discard committedDataRate 4000000 committed-burst-size 100 exceed-action
discard
 qos-class-identifier 4
  tft-notify-ue
  tos af11
 tft packet-filter pkt2
 exit
 charging-action ca6
  allocation-retention-priority 11 pci NOT PREEMPT pvi NOT PREEMPTABLE
  flow limit-for-bandwidth direction uplink peak-data-rate 2000000 peak-burst-size 100
violate-action discard committedDataRate 3000000 committed-burst-size 100 exceed-action
discard
  flow limit-for-bandwidth direction downlink peak-data-rate 4000000 peak-burst-size 100
violate-action discard committedDataRate 4000000 committed-burst-size 100 exceed-action
discard
  qos-class-identifier 4
  tft-notify-ue
 tos af11
 tft packet-filter pkt3
 exit
 charging-action ca7
 allocation-retention-priority 1 pci NOT_PREEMPT pvi NOT_PREEMPTABLE
  flow limit-for-bandwidth direction uplink peak-data-rate 2000000 peak-burst-size 100
violate-action discard
  flow limit-for-bandwidth direction downlink peak-data-rate 400000 peak-burst-size 100
violate-action discard
 qos-class-identifier 7
 tft-notify-ue
 tos af11
 exit
 charging-action caGyGz
 billing-action egcdr
 cca charging credit rating-group 102
 content-id 102
 service-identifier 202
 exit
 charging-action caOffline
 billing-action egcdr
 content-id 100
 service-identifier 200
 exit
 charging-action caOffline1
 billing-action egcdr
 content-id 11
 service-identifier 21
 exit
 charging-action caOffline2
 billing-action egcdr
 content-id 12
 service-identifier 22
 exit
 charging-action caOffline3
 billing-action egcdr
  content-id 13
 service-identifier 23
 exit
 charging-action caOffline4
 billing-action egcdr
  content-id 40
 exit
 charging-action caOfflineOnline
 billing-action egcdr
```

```
cca charging credit
content-id 30
service-identifier 60
exit
charging-action caOfflineOnline1
billing-action egcdr
cca charging credit
content-id 31
service-identifier 61
exit
charging-action caOnline
cca charging credit rating-group 100
content-id 100
service-identifier 200
exit
charging-action caOnline1
cca charging credit rating-group 101
 content-id 101
service-identifier 201
exit
charging-action caOnline2
cca charging credit
 content-id 102
service-identifier 202
exit
charging-action caOnline3
cca charging credit
content-id 103
service-identifier 203
exit
charging-action caOnline4
cca charging credit
content-id 110
e^{i \phi}charging-action nocharging
exit
rulebase cbn#spp-1
action priority 1 ruledef crn#test_1 charging-action ca1
 action priority 2 ruledef crn#test_2 charging-action ca2
exit
rulebase rba1
action priority 1 dynamic-only ruledef rda1 charging-action ca1 description myrule1
action priority 2 dynamic-only ruledef rda2 charging-action ca2 description myrule2
action priority 3 dynamic-only ruledef rda3 charging-action ca3 description myrule3
exit
rulebase rba2
action priority 10 ruledef rda10 charging-action ca10 description myrule10
action priority 11 ruledef rda11 charging-action ca11 description myrule11
action priority 12 dynamic-only ruledef rda12 charging-action ca12 description myrule12
action priority 13 dynamic-only ruledef rda13 charging-action ca13 description myrule13
exit
rulebase rba3
action priority 20 ruledef rda20 charging-action ca20 description myrule20
action priority 21 ruledef rda21 charging-action ca21 description myrule21
action priority 22 dynamic-only ruledef rda22 charging-action ca22 description myrule22
action priority 23 dynamic-only ruledef rda23 charging-action ca23 description myrule23
exit
rulebase rba4
action priority 30 ruledef rda3 charging-action ca3 description myrule3
action priority 31 dynamic-only ruledef rda3 charging-action ca3 description myrule3
exit
rulebase rba5
action priority 50 dynamic-only ruledef rda50 charging-action ca4 description myrule50
 action priority 51 dynamic-only ruledef rda51 charging-action ca5 description myrule51
```
action priority 52 dynamic-only ruledef rda52 charging-action ca6 description myrule52 exit rulebase rba6 action priority 60 dynamic-only ruledef rda60 charging-action ca1 description myrule60 action priority 61 dynamic-only ruledef rda61 charging-action ca1 description myrule61 action priority 62 dynamic-only ruledef rda62 charging-action ca1 description myrule62 exit rulebase rba7 action priority 50 ruledef rda50 charging-action ca4 description myrule50 action priority 51 ruledef rda51 charging-action ca5 description myrule51 action priority 52 ruledef rda52 charging-action ca6 description myrule52 exit rulebase rba8 action priority 60 ruledef rda60 charging-action ca1 description myrule60 action priority 61 ruledef rda61 charging-action ca1 description myrule61 action priority 62 ruledef rda62 charging-action ca1 description myrule62 exit rulebase rbaStatic action priority 10 ruledef rda20 charging-action caOffline exit rulebase rbaStatic-Online action priority 20 ruledef rdaStatic charging-action caOnline exit rulebase rbaStatic1 action priority 10 ruledef rda20 charging-action caOffline exit rulebase rba\_GyGz egcdr threshold volume downlink 100000 uplink 100000 action priority 20 dynamic-only ruledef rdaPredefined charging-action caGyGz action priority 30 ruledef rda20 charging-action caGyGz exit rulebase rba charging StaticDynamic Offline Online mix cca diameter requested-service-unit sub-avp volume cc-input-octets 11000 cc-output-octets 12000 cc-total-octets 23000 credit-control-group onlineoffline egcdr threshold interval 100 egcdr threshold volume downlink 150000 uplink 150000 total 300000 action priority 20 dynamic-only ruledef rdaPredefined charging-action caOffline1 action priority 21 dynamic-only ruledef rdaPredefined1 charging-action caOnline1 action priority 31 ruledef rdaStatic charging-action caOfflineOnline exit rulebase rba charging StaticDynamic offline egcdr threshold volume downlink 100000 uplink 100000 action priority 20 dynamic-only ruledef rdaPredefined charging-action caOffline1 action priority 30 ruledef rda20 charging-action caOffline exit rulebase rba\_charging\_StaticDynamic\_online action priority 20 ruledef rda20 charging-action caOnline action priority 30 dynamic-only ruledef rdaPredefined charging-action caOnline1 exit rulebase rbs1 action priority 1 ruledef rds1 charging-action ca1 description myrules1 action priority 2 ruledef rds2 charging-action ca2 description myrules2  $e$ xit urr-list urr\_smf rating-group 10 service-identifier 20 urr-id 1 rating-group 11 service-identifier 21 urr-id 2 rating-group 12 service-identifier 22 urr-id 3 rating-group 13 service-identifier 23 urr-id 4 rating-group 30 service-identifier 60 urr-id 20 rating-group 31 service-identifier 61 urr-id 21 rating-group 100 service-identifier 200 urr-id 5 rating-group 101 service-identifier 201 urr-id 6 rating-group 102 service-identifier 202 urr-id 7

```
rating-group 103 service-identifier 203 urr-id 8
exit
ruledef rda1
ip server-ip-address = 10.10.10.10
exit
ruledef rda10
ip any-match = TRUE
exit
ruledef rda11
ip any-match = TRUE
exit
ruledef rda12
ip any-match = TRUE
exit
ruledef rda13
ip any-match = TRUE
exit
ruledef rda2
ip server-ip-address = 10.165.161.77/32exit
ruledef rda20
ip any-match = TRUE
exit
ruledef rda21
ip any-match = TRUE
exit
ruledef rda22
ip any-match = TRUE
exit
ruledef rda23
ip any-match = TRUE
exit
ruledef rda3
ip server-ip-address = 8.8.8.8/28
exit
ruledef rda40
ip any-match = TRUE
exit
ruledef rda50
ip server-ip-address = 50.50.50.50
exit
ruledef rda51
ip server-ip-address = 51.51.51.51
exit
ruledef rda52
ip server-ip-address = 52.52.52.52
exit
ruledef rda60
ip dst-address = 60.60.60.60exit
ruledef rda61
ip dst-address = 61.61.61.61
exit
ruledef rda62
ip dst-address = 62.62.62.62exit
ruledef rdaPredefined
ip any-match = TRUE
exit
ruledef rdaStatic
ip any-match = TRUE
exit
ruledef rdaStatic1
ip any-match = TRUE
```

```
exit
ruledef rdaStatic2
 ip any-match = TRUE
 exit
ruledef rds1
 ip any-match = TRUE
 exit
ruledef rds2
 ip any-match = TRUE
 exit
 credit-control group onlineoffline
 diameter ignore-service-id true
exit
exit
apn intershat
gtpp group group1
active-charging rulebase rba1
exit
gtpp group group1
gtpp egcdr service-data-flow threshold interval 60
gtpp egcdr service-data-flow threshold volume downlink 100000 uplink 100000 total 200000
apn intershat
gtpp group group1
exit
smiuser add-user username liadmin password Cisco@123
smiuser change-password username liadmin current_password Cisco@123 new_password Mitg_123
confirm_password Mitg_123
smiuser add-group groupname LI
smiuser assign-user-group username liadmin group LI
smiuser add-user username liadmin2 password Cisco@123
smiuser change-password username liadmin2 current_password Cisco@123 new_password Mitg_123
confirm_password Mitg_123
smiuser add-group groupname LI2
smiuser assign-user-group username liadmin2 group LI2
smiuser add-user username liadmin3 password Cisco@123
smiuser change-password username liadmin3 current_password Cisco@123 new_password Mitg_123
confirm_password Mitg_123
smiuser add-group groupname LI3
smiuser assign-user-group username liadmin3 group LI3
nacm groups group LI2
user-name [ liadmin2 ]
exit
nacm groups group LI3
user-name [ liadmin3 ]
exit
nacm rule-list lawful-intercept
group [ LI LI2 LI3 ]
commit
end
config
system mode running
commit
end
exit
```
I

i.